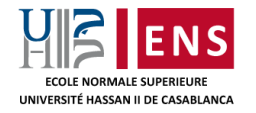

## AVIS AUX CANDIDATS DES CONCOURS D'ACCES A L'ENS DE CASABLANCA

## **Déroulement des entretiens pour les candidats :**

- 1. Récupérer le lien de la salle virtuelle correspondante à votre jury (exemple [http://bbb.enscasa.ma/b/jur-xxx-yyy\)](http://bbb.enscasa.ma/b/jur-xxx-yyy)
- 2. Allez sur votre navigateur (Chrome ou Firefox) et coller le lien de la salle virtuelle copié sur la barre des adresses.

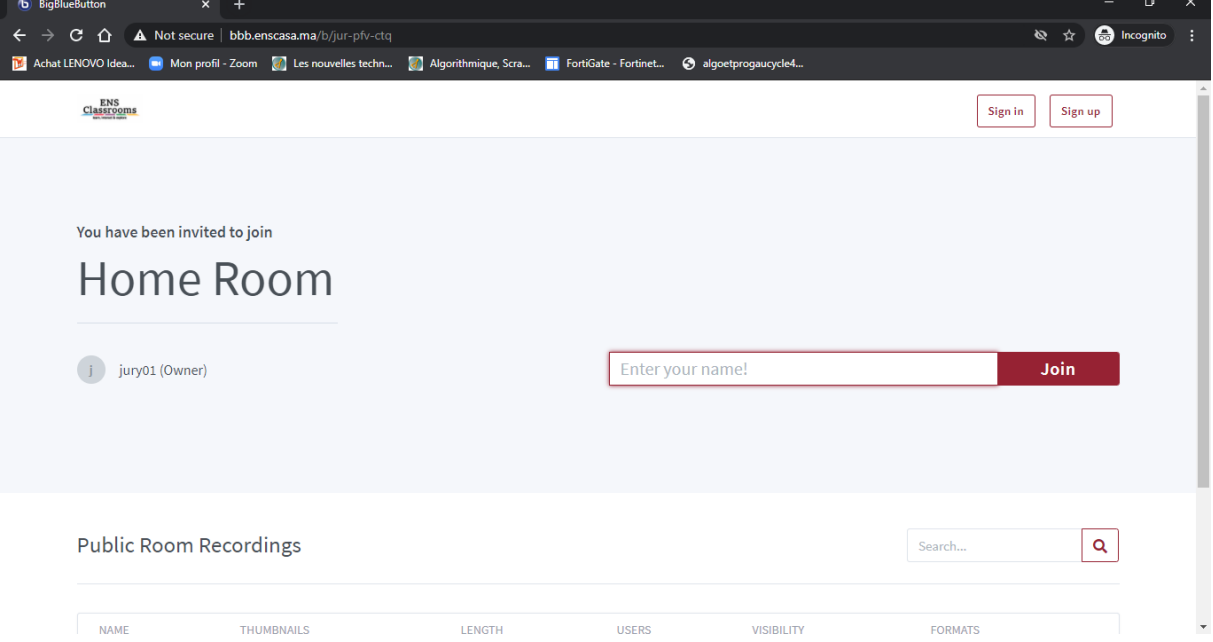

- 3. Une fois sur le serveur de visioconférence vous serez invité à renter votre identifiant (Nom et Prénom)
- 4. A cette étape, vous attendez que votre demande soit approuvée par le jury
- 5. Une fois dans la salle virtuelle suivez les instructions du jury.